## Commercial Gas

The following illustration explains the different sections of your bill.

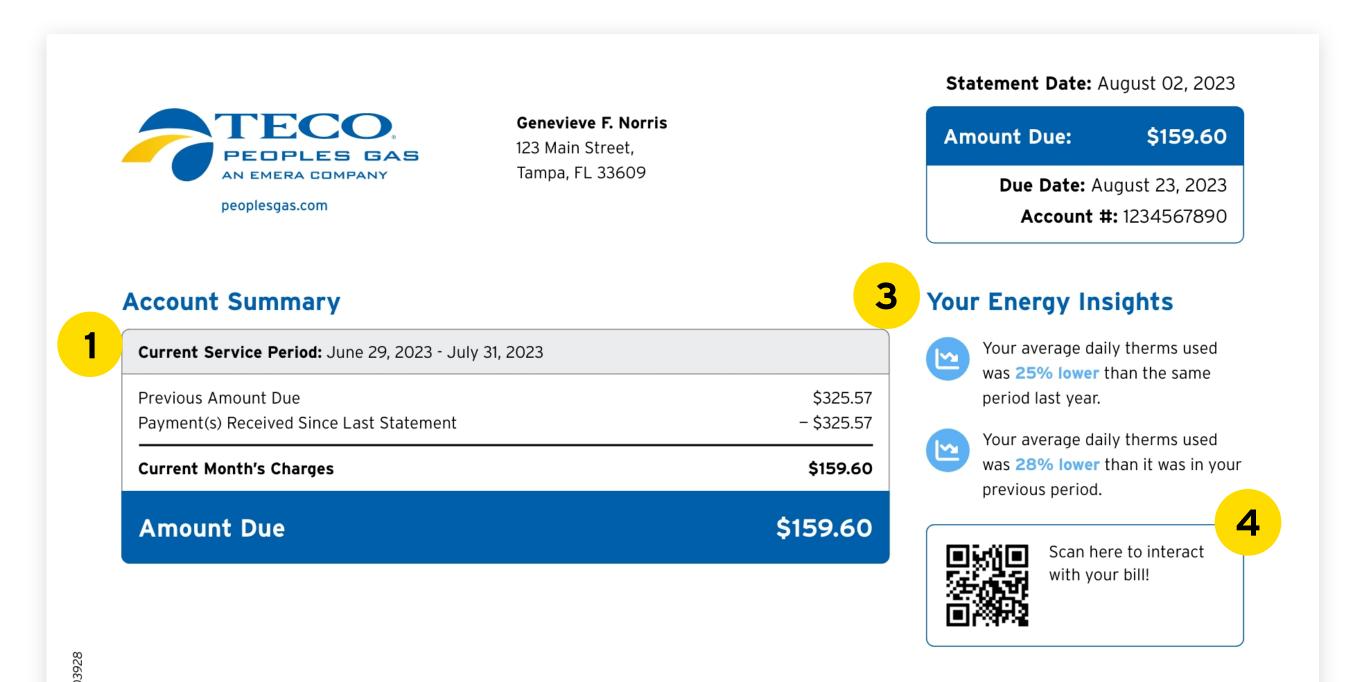

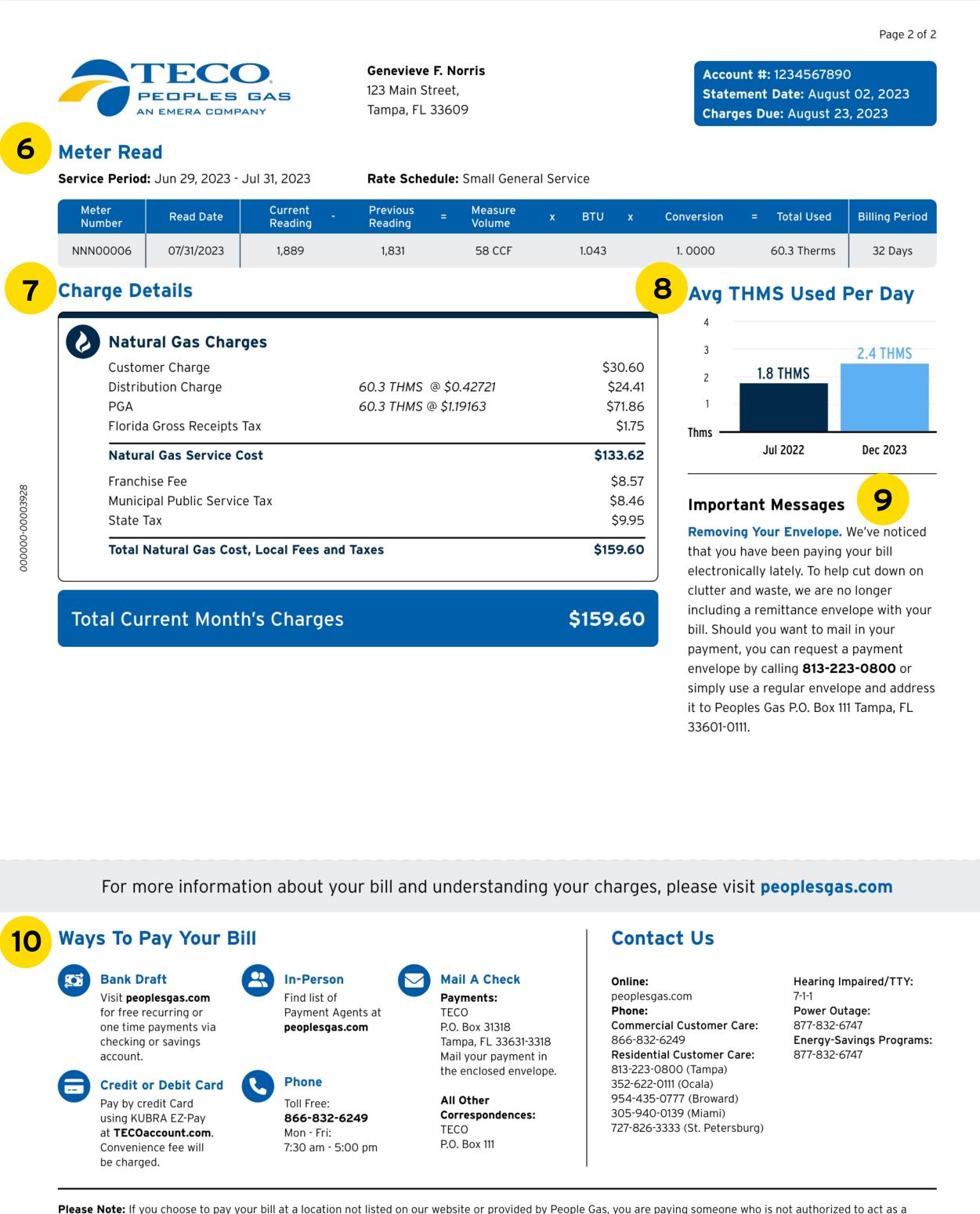

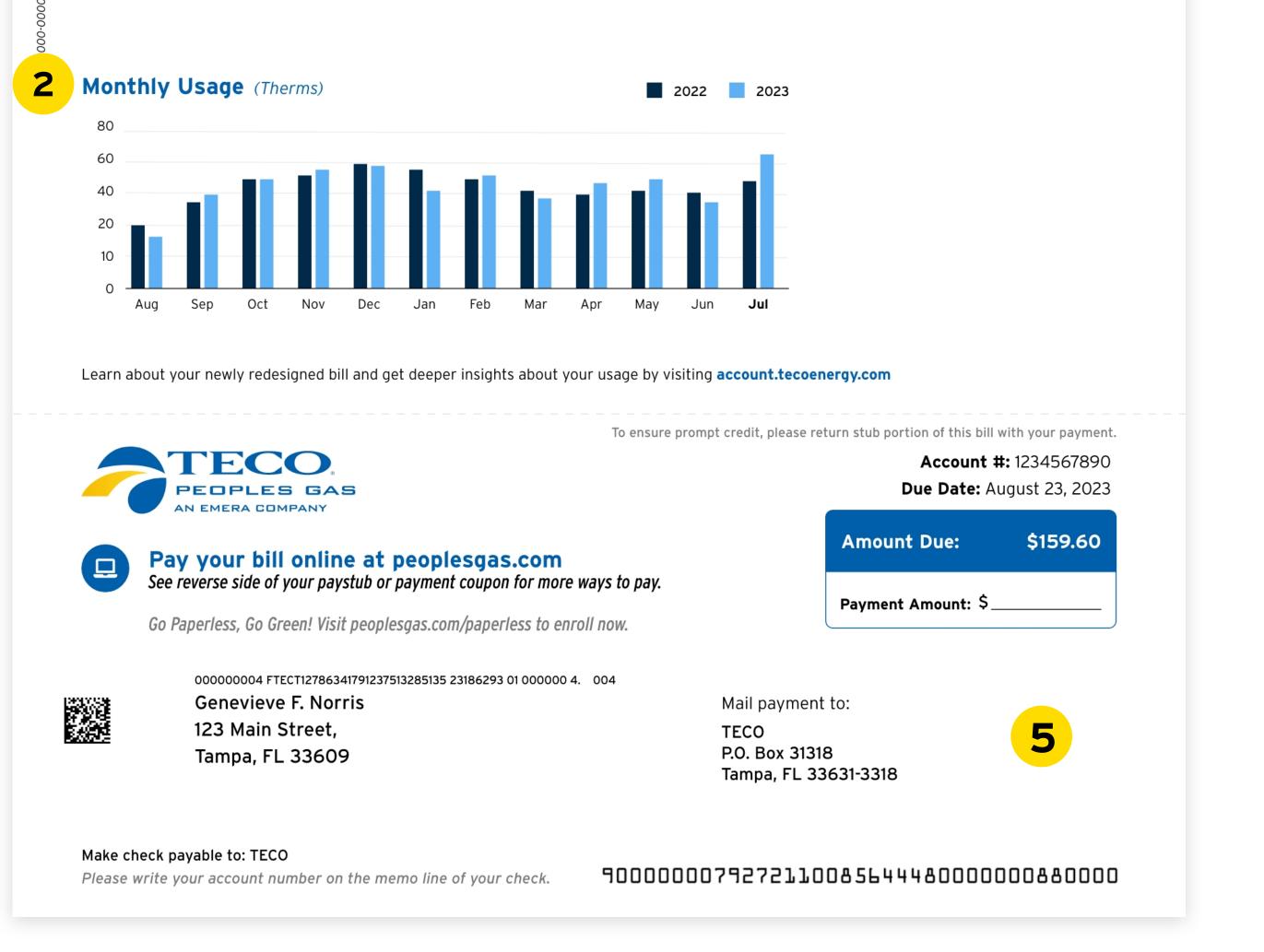

## Summary Page

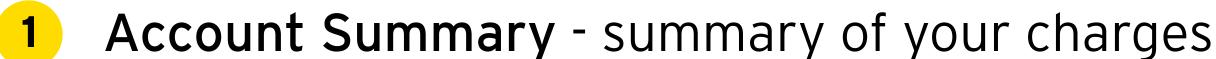

**Please Note:** If you choose to pay your bill at a location not listed on our website or provided by People Gas, you are paying someone who is not authorized to act as a payment agent at People Gas. You bear the risk that this unauthorized party will relay the payment to People Gas and do so in a timely fashion. People Gas is not responsible for payments made to unauthorized agents, including their failure to deliver or timely deliver the payment to us. Such failures may result in late payment charges to your account or service disconnection.

## **Details Page**

6 Meter Read - shows your previous reading,

- for current billing period and additional charges such as credits, adjustments, and late fees.
- 2 Monthly Usage displays up to 24 months of your usage history.
- **3** Your Energy Insights explains your usage patterns and how usage has changed month over month, and year over year.
- **4 QR code** scan this QR code to login and access your Interactive Bill, where you can find charge explanations and more personalized insights.
- **5 Paystub** indicates what is due for the current billing period, and how you can submit your payment either by mail or online.

- current reading, and total energy used in the current billing period.
- 7 Charge Details explains a breakdown of utility charges, taxes and fees, and miscellaneous credits.
- 8 Avg Therms Per Day shows the average usage per day trend and compares your average usage from the previous year.
- 9 Important Messages provides important messages about your services and accounts.
- **10** Ways To Pay displays all of the available payment methods and contact information.

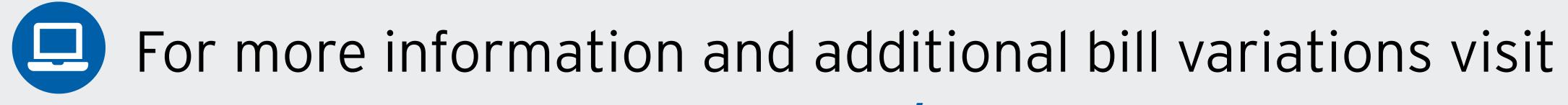

## PeoplesGas.com/AboutMyBill